**Sabre** 

# 국내예약발권

APRIL, 2022

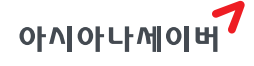

# 국내선 예약

# AVAILABILITY 조회

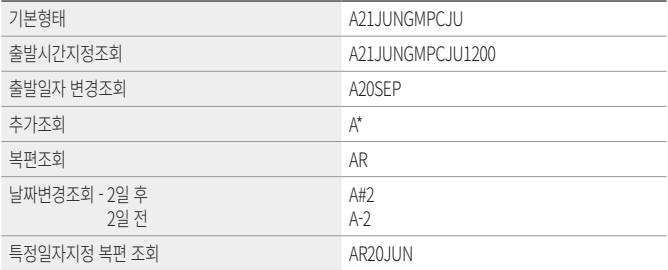

# **K**TIME TABLE 조회

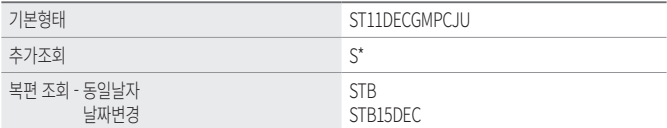

# **<Sold PNR작성(기본절차)**

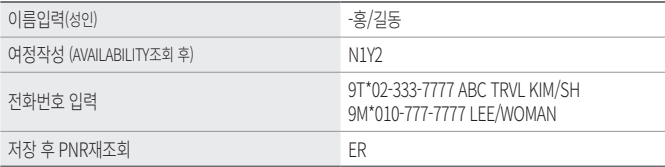

# $\sqrt{\mathbb{Q}}$  여정작성

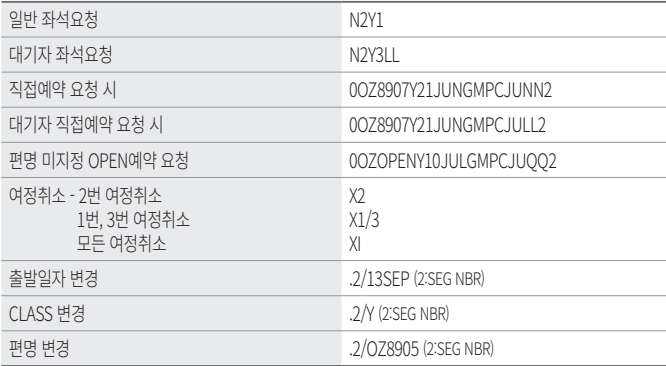

※ 저장 이전에는 XI 사용 불가하므로 X1-3으로 진행.

※ 편명 미지정 OPEN 예약 작성은 가능하나 OPEN 발권은 불가함.

 $\mathbf 1$ 

# $\boxed{\mathbb{N}}$  이름 입력

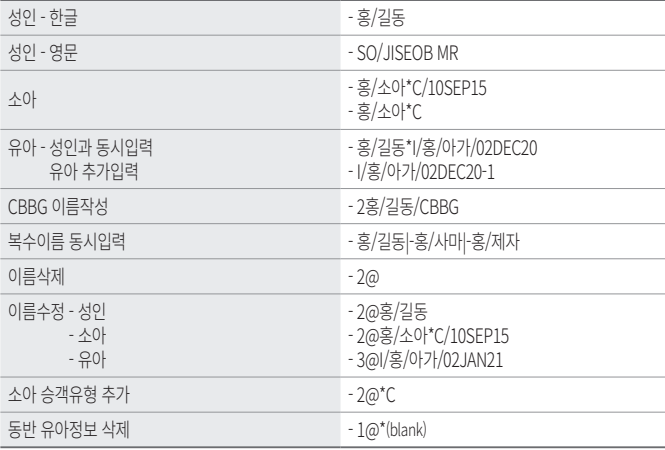

※ 여정이 있는 경우 이름삭제 불가함

# **<d>** 연락처 입력

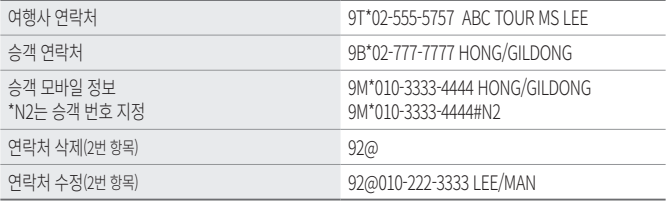

※ OZ의 SMS수신을 위해서는 9M\* 반드시 입력필요

# <mark><</mark><br>-<br><mark>NR 저장 및 조회</mark>

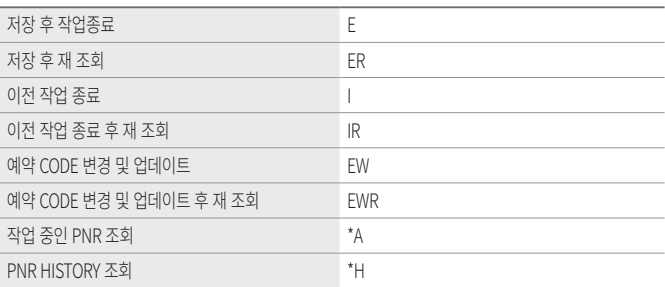

# $\sqrt{\mathbb{R}}$  PNR 조회 및 검색

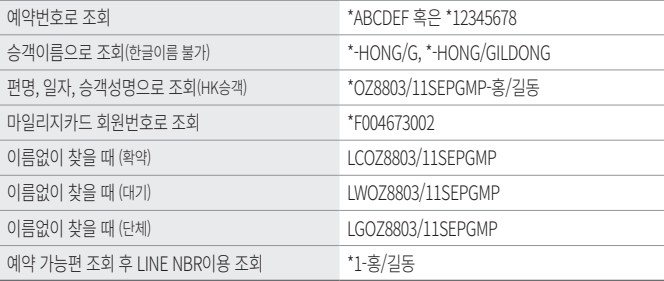

# $\sqrt{\mathbb{R}}$  PNR 발권권한 이전

타 여행사(SELOZ3997)에 발권권한 이전 ESSELOZ3997

※ 발권권한 부여 받은 여행사는 PNR 수정은 불가

# **<S>>
GSI 및 특별서비스 신청**

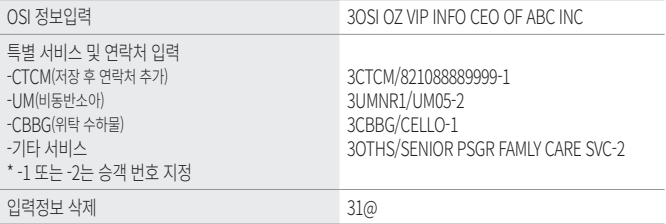

# **REMARKS**

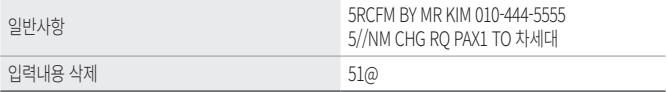

# $\sqrt[\infty]{}$  마일리지카드 정보입력

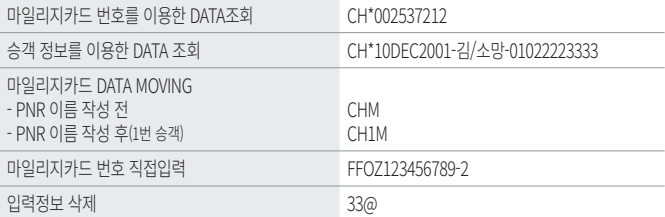

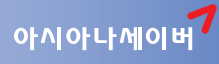

**CONS** 

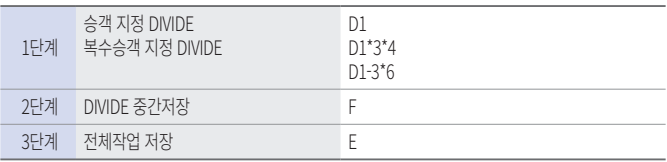

# $\sqrt[6]{}$  단체예약

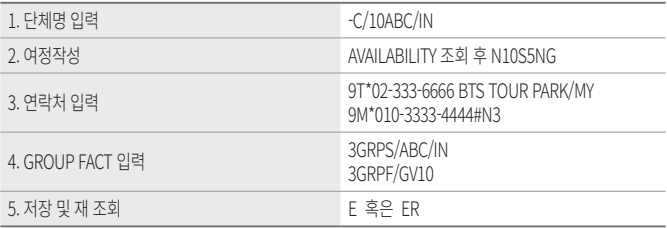

# E 단체예약 DIVIDE

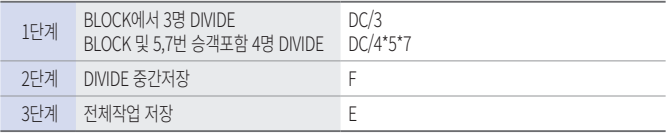

# <sup>®</sup> QUEUE

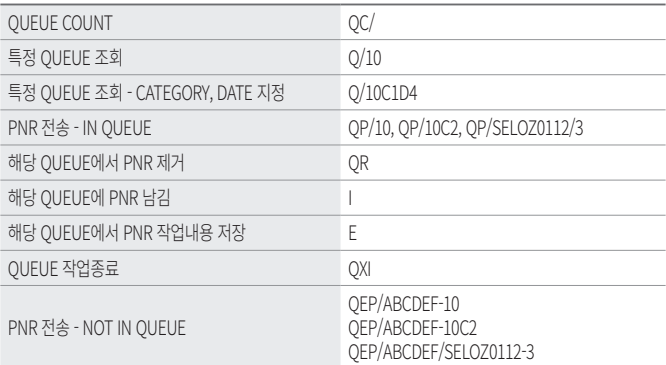

# 국내선 발권

# $\boxed{\lceil\mathbb{Q}\rceil}$  항공권 배정

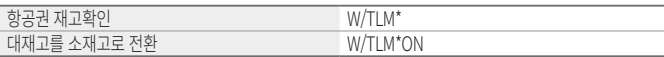

### $\sqrt[3]{8}$  자동운임계산

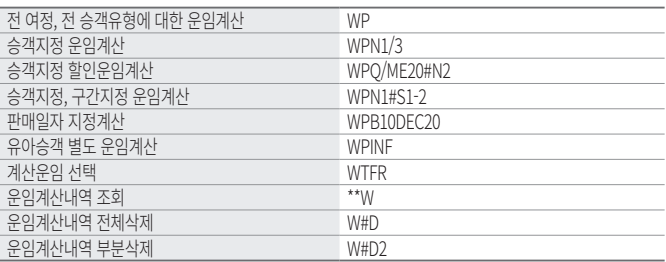

# $\sqrt{\mathbb{R}}$  자동운임계산 절차

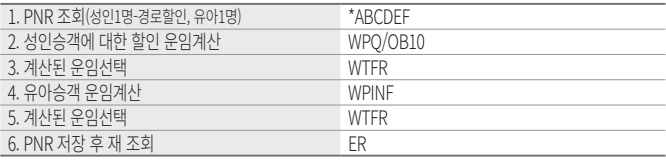

※ 유아를 동반한 성인이 할인적용을 받는 경우 유아는 별도로 운임계산을 진행해야 함.

# $\boxed{\infty}$  지불수단 입력

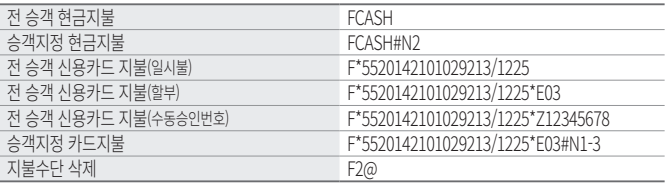

※ 카드 승인 진행 시 카드코드(MC) 생략 가능함.

# 신용카드 결제관련

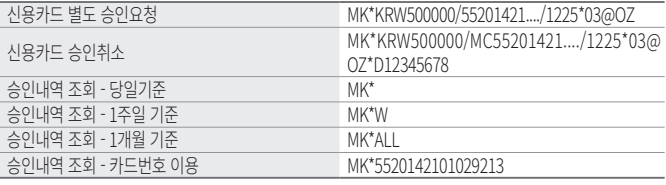

※ 승인취소는 승인 당일에 한하여 동일 ID의 PC상에서만 가능하며, 취소 시에는 카드코드(MC)를 반드시 입력해 야 함.

#### ENDS 및 TOUR CODE 입력  $\overline{\mathbb{R}}$

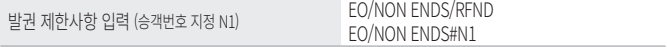

# 아시아나세이버

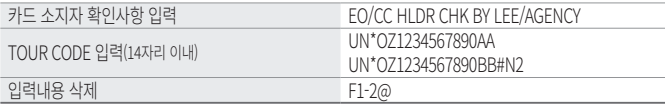

※ ENDS와 AUTH 입력내용은 FOP에 반영됨.

# $\overline{\mathbb{N}}$  항공권 발행

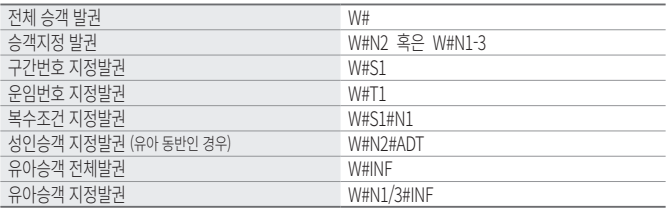

# $\overline{\mathbb{N}}$  항공권 조회

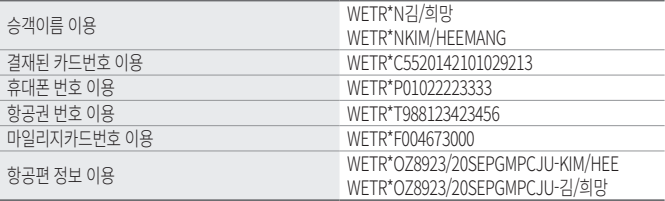

#### 여정변경과 REVALIDATION

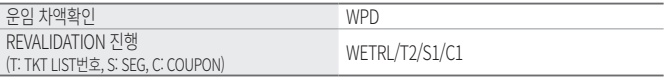

 ※ REVALIDATION 기능은 운임 차액이 없는 경우에 한해 진행 가능하며, 차액이 있는 경우 환불 처리 후 재 발권 진행한다.

#### K REVALIDATION 절차

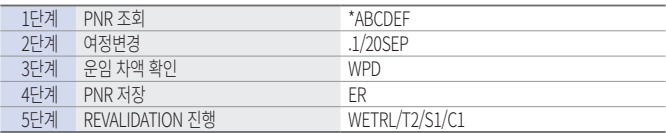

# **SOLUTE:** VOID<sup>2</sup> REFUND

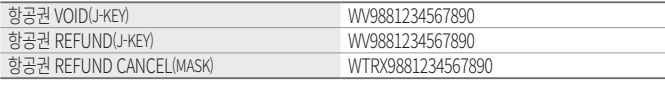

※ VOID 및 REFUND 진행 후 재 발권 하는 경우 72@를 사용하여 항공권 번호를 삭제해야한다.

#### $\sqrt{2}$ 발권내역(SALES REPORT) 조회

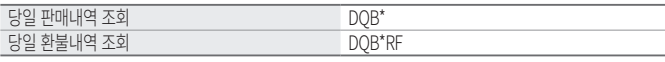

※ 위의 지시어 사용 시 MASK 팝업되며, DSR 상세정보 조회/수정 가능함.

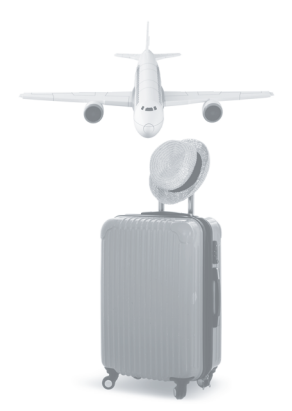

#### **국내예약발권**

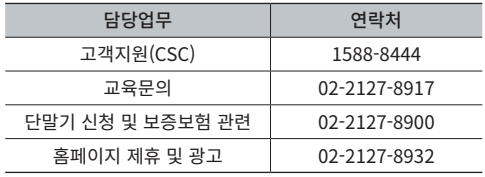

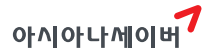

서울시 종로구 우정국로 26 센트로폴리스 A동 26층 T. 02-2127-8933 www.asianasabre.co.kr 항공예약/발권 시스템과 호텔, 렌터카 예약 등 여행사 CRS(Computerized Reservation System)서비스를 구축제공하고 있으며 국내 최초 인터넷 실시간 항공예약시스템을 오픈하여 국내 최고의 여행포탈 서비스를 공급하고 있습니다.